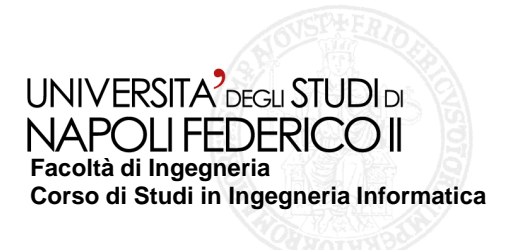

tesi di laurea

## **Testing di applicazioni flex: confronto tra gli strumenti : FlexUnit e FlexMonkey**

Anno Accademico 2009/2010

**relatore**Ch.mo prof. Porfirio Tramontana

**candidato** Pasquale LudiMatr. 534\000438

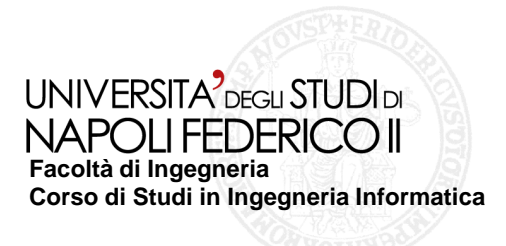

# •**Obbiettivi del progetto:**

• **Sviluppo di un'applicazione Flex in AdobeFlashBuilder <sup>4</sup>**

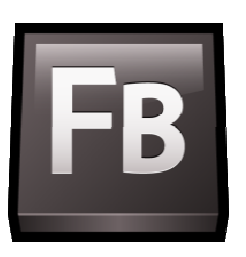

**Open Source FlexUnit e FlexMonkey FlexMonkey, che offrono supporto al ,**  • **Testing dell'applicazione sviluppata, con l'ausilio degli strumenti testing di appliczioni Flex.**

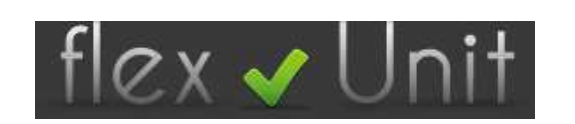

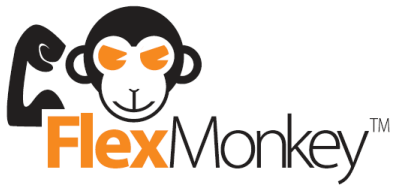

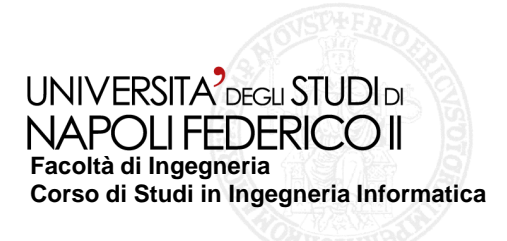

## **Applicazione target**

## • **Analisi dei requisiti**

L'applicazione creata è una rubrica, realizzata utilizzando FlashBuilder4. Durante l'esecuzione dell'applicazione viene visualizzato una Rubrica inizialmente vuota, che successivamente verrà popolata e modificata dall'utente finale, attraverso le operazioni previste su di essa: Aggiungi, Modifica, Elimina e Salva.

- Rubrica ha come chiave primaria i tre campi: nome-cognome-telefono. **Sistema**
- I campi nome e cognome accettano solo caratteri, il campo telefono solo numeri, mentre il campo email accetta solo indirizzi validi secondo un'espressione letterale.
- I pulsanti Modifica ed Elimina si attivano solo seviene selezionato un record in Rubrica.
- Il pulsante Salva memorizza il contenuto di RubricaIn modo ordinato secondo il cognome in un file xml(rubrica.xml).

## • **Use Case Diagram**

 Dall'analisi dei requisiti è possibileestrarre le funzionalità delsistema, intese come le possibiliinterazioni dell'utente con esso.

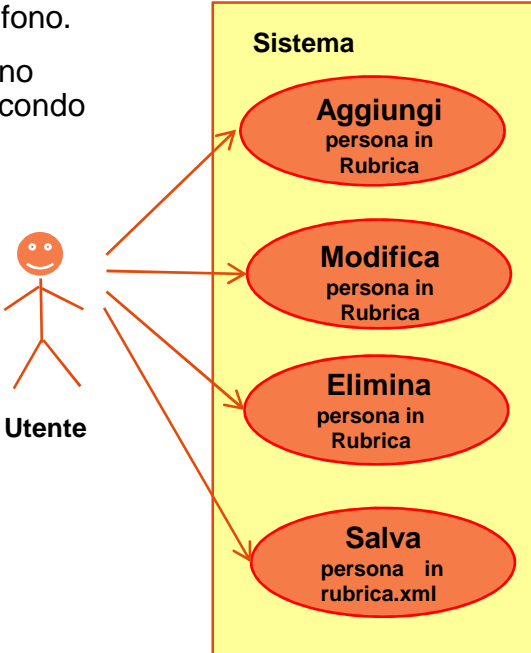

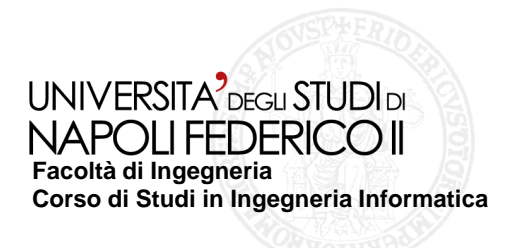

### **Interfaccia Utente**

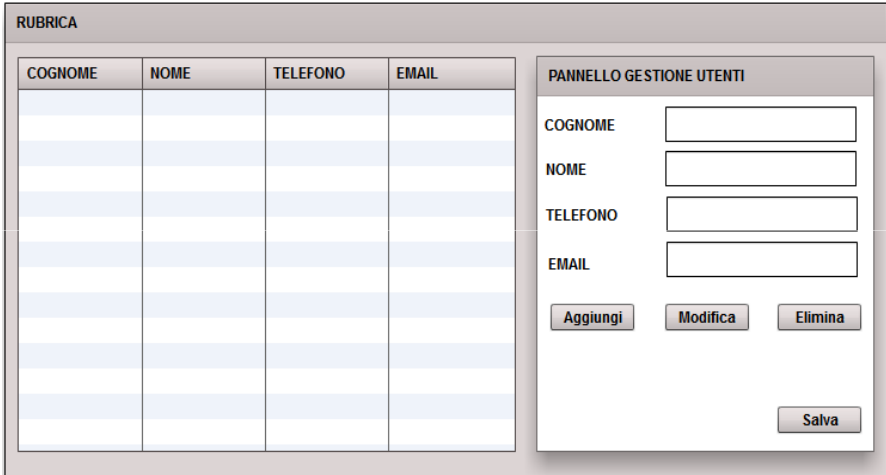

- creato da Macromedia, utilizzato per la strutturazione delle interfacce , simile a XML.• La parte grafica è stata scritta in MXML
- La parte della logica client, è stata scritta nel linguaggio di scripting ActionScript 3 di Adobe Flash.

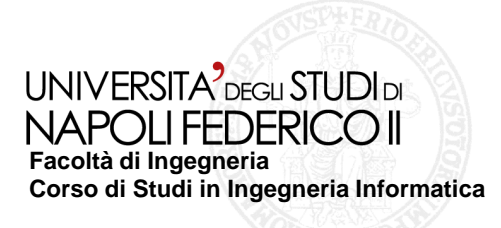

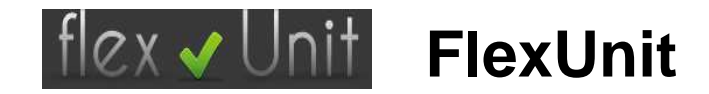

Il framework FlexUnit è un tool che facilita l'accumulo di test unitari per Flex e ActionScript, da eseguire in modo automatico, integrato in flash builder.

#### **La fase di testing è stata articolata in due passi:**

- Si fa funzionare il sistema con dati di input per i quali si conoscono i risultati (test case).
- •Si verificano i risultati ottenuti.

### **La verifica dei risultati:**

 consiste nel confrontare le informazioni contenute nella Rubrica con un array contenente i risultati attesi(oracolo), attraverso i metodi messi a disposizione dal tool, tra i quali troviamo : AssertEquals, AssertTrue, AssertNull. I metodi sono tutti simili e prendono un messaggio di testo opzionale e fanno un test di tipo booleano.

## **La Suite di test**

- I casi di test sono stati scelti cercando di stimolare l'applicazione con almeno un caso test per ogni tipo di scenario di esecuzione definiti a margine dei casi d'uso.
- sono state definite tutte le classi di equivalenza necessarie per la copertura:
- dei valori normali interni al dominio;<br>> dei valori illegali per i compi obbliga
- ≻ dei valori illegali per i campi obbligatori.<br>N Dei valori illegali essende la restrizione
- ≻ Dei valori illegali secondo la restrizione sui<br>compi campi.
- La scelta dei dati di input è stata fatta basandosi sulle specifiche del programma.
- I test case sono scritti in ActionScript.

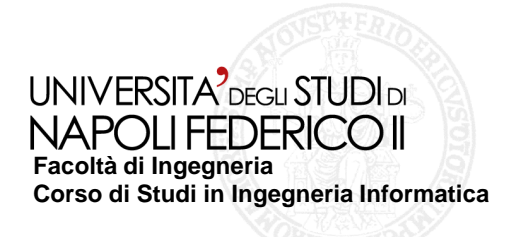

### **Esempio di un Test Case in FlexUnit**

**package NewTestCaseRubrica{**

**import flexunit.framework.TestCase;**

**public class TC1Aggiungi extends TestCase**

**{ public var math:ClasseRubrica; private var ar:Array=new Array(); private var array:Array=new Array();**

**public override function setUp():void {math = new ClasseRubrica(); ar.push({ cognomeInfo:"Rossi", nomeInfo:"Roberto", telefonoInfo:"345768798", emailInfo:"Rossi@live.it"});**

**public function testAggiungi():void {**

**}}**

**}**

**}**

**assertEquals("L'utente non è stato aggiunto",ar, math.aggiungi(array,"Rossi","Roberto","345768798 ","Rossi@live.it"));**

• E' stata importata la libreria TestCase, che ci consentirà di definire la classe di test estendendone i metodi.

• Il metodo di setUp(), viene invocato automaticamente dal framework , prima dell'esecuzione di ogni test case. Inizializza l'oggetto math, e fa una push su ar.

• FlexUnit usa le proprietà di introspezione di AS3 (reflection) per eseguire i metodi per il test: tutti i metodi della classe TC1Aggiungi che iniziano con la parola test verrano eseguiti all'interno della TestSuite.

• Il test vero e proprio del metodo Aggiungi() viene effettuato attraverso l'asserzione assertEquals () che verifica se il valore di ritorno del metodo sia uguale al valore atteso, specificato da ar (oracolo).

• FlexUnit mediante un pannello integrativo aggiunto all'ambiente di sviluppo, consente di visualizzare l'esito dell'esecuzione dei test case e di tener traccia, nel caso di fallimenti, degli errori riscontrati.

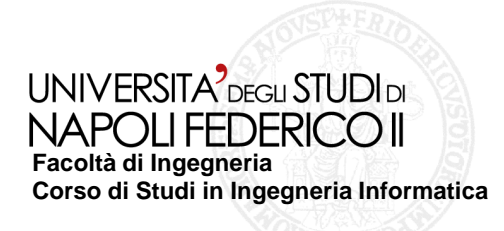

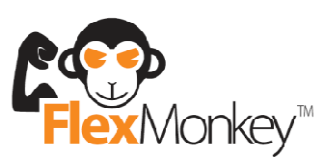

**Monkey<sup>™</sup> FlexMonkey** 

FlexMonkey è un tool open source distribuito da Gorilla Logic, che sfrutta il framework per l'automazione Flex, per registrare e riprodurre le interazioni dell'utente con la GUI di Flex.

• Il tool si basa sul tipico approccio appartenente alla categoria di testing di tipo black-box ossia il capture/replay.

• Questa tecnica è molto spesso utilizzata in fase di regression testing, dopo una modifica al codice sorgente dell'applicazione, è possibile eseguire nuovamente la test suite registrata sul codice modificato per stabilire se le modifiche apportate hanno alterato elementi precedentemente funzionanti.

• Genera script di test in Actionscript-based, che può essere utilizzato all'interno di un processo di continua integrazione.

• Si collega all'applicazione in esecuzione nel browser.

• E' possibile aggiungere dei passaggi di verifica alla prova registrata, attraverso i pulsanti messi a disposizione dalla console, che sono: addVerify, AddVerifyProperty e addVerifyGrid, e rieseguirla, verificando se il risultato ottenuto è quello atteso.

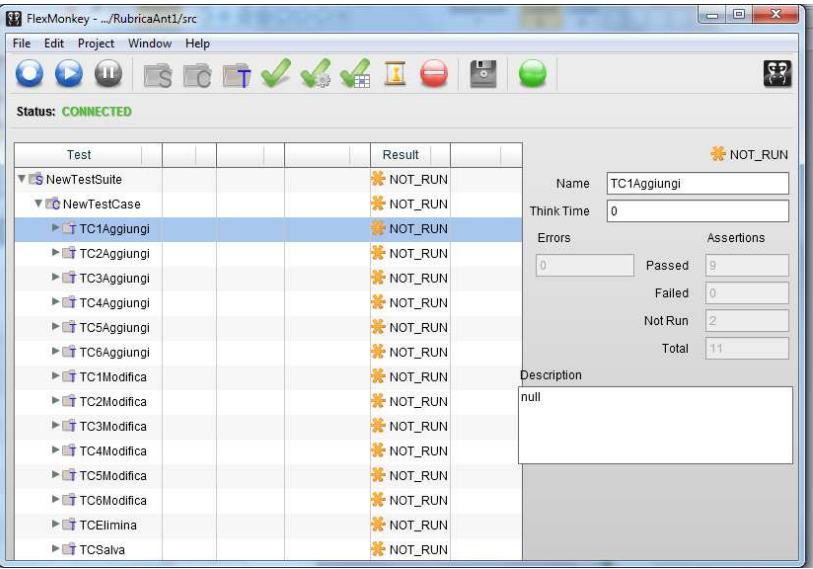

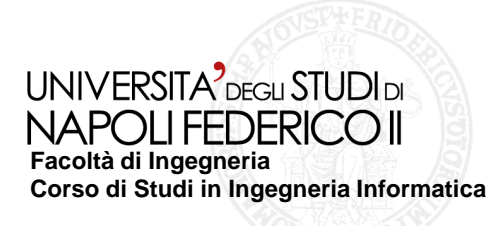

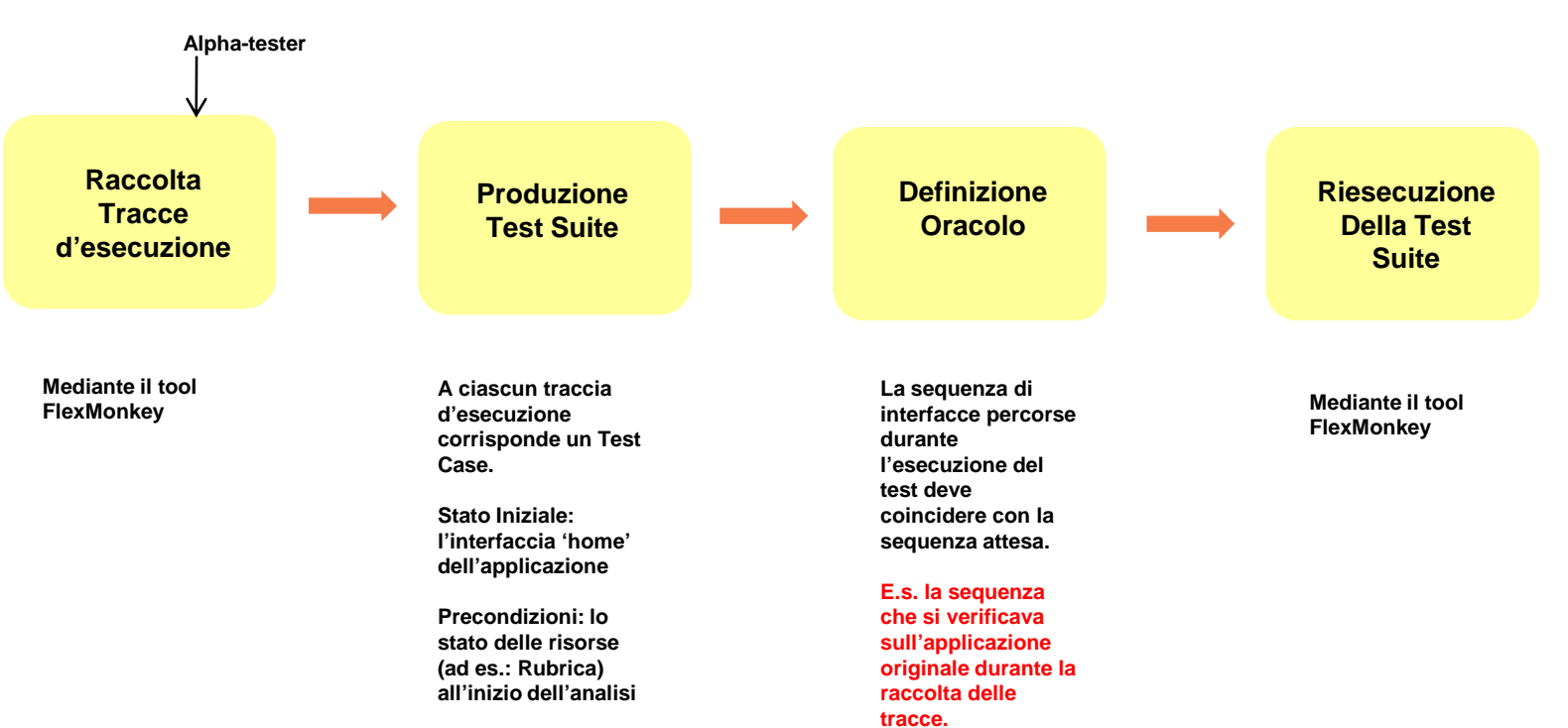

### **Il processo di produzione di Test Suite da user session data**

**La comparazione tra l'oracolo ed il sistema da testare avviene verificando opportuni asserts (asserzioni)**Le asserzioni sono verificate attraverso i pulsanti messi a disposizione dalla console, quali :

addVerify, AddVerifyProperty e addVerifyGrid.

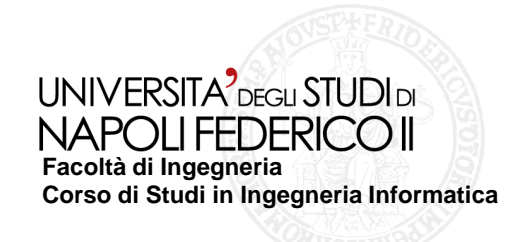

 $\delta$  and  $\beta$  and  $\beta$ 

**Testing di applicazioni flex: confronto tra gli strumenti FlexUnit e FlexMonkey**

Gorilla Logic prevede un'attività personalizzata Ant per l'esecuzione dei tests ActionScript generati da console, come parte di FlexMonkey, in ambiente FlashBuilder.

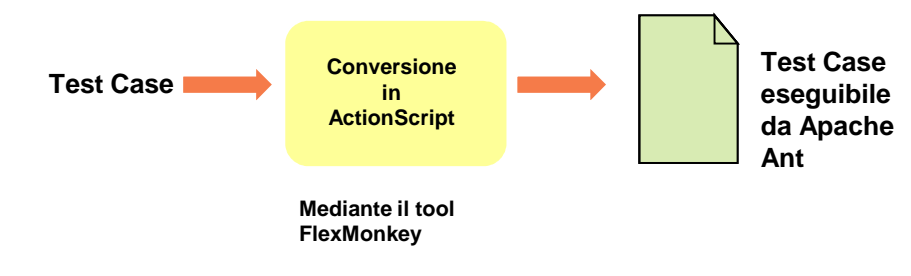

Apache Ant è una libreria Java e uno strumento da riga di comando il cui scopo, è quello di guidare i processi descritti nel file di compilazione (il Build.xml), come obiettivi e punti di estensione dipendenti l'una dall'altra. La libreria Ant deve essere installata su adobeFlashBuilder prima di poterla utilizzare. Al termine dell'esecuzione della Test Suite, Antgenera il reporting in formato HTML e Junit.

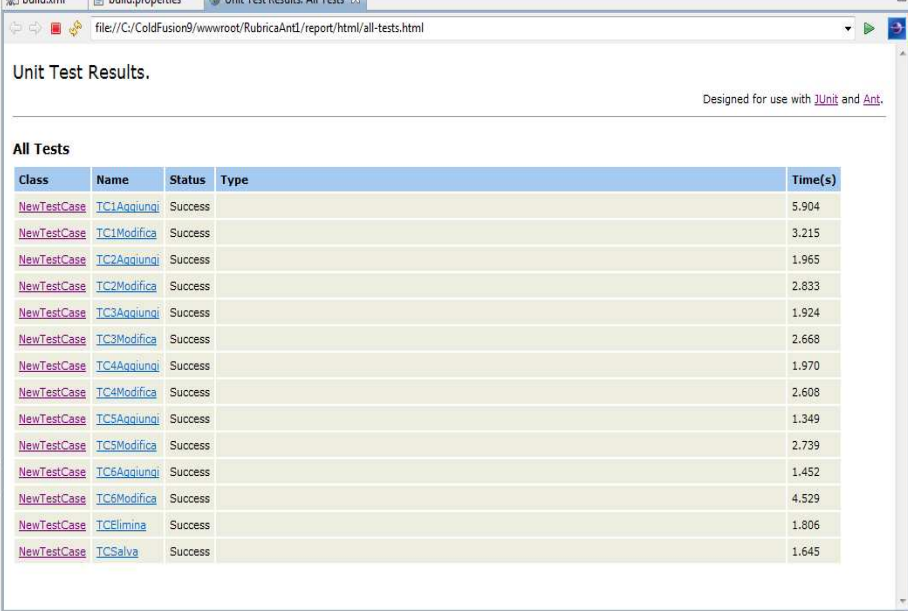

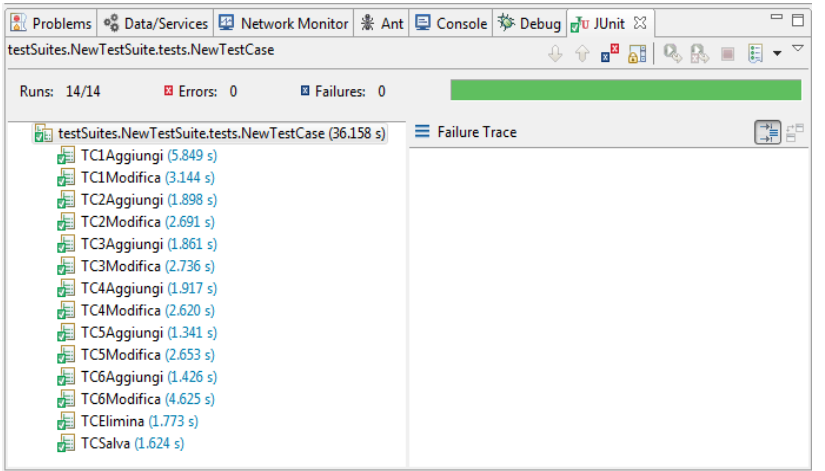

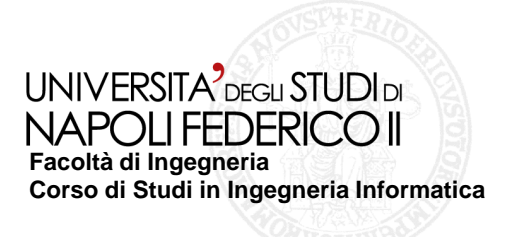

# **Confronto**

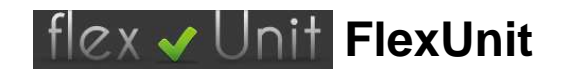

- Organizza i tests in Suite e testcase.
- Si basa su test di tipo unitario. •
- I test unitari sono scritti per definire la
- funzionalità *prima che* il codice sia scritto.
- Più affidabile perché ha una copertura di codice migliore e meno costosa rispetto al codice che viene testato da esplorazione manuale.
- Gira costantemente durante il ciclo di sviluppo, piuttosto che alla fine di una ciclo di sviluppo a cascata.
- Uno svantaggio è il "costo" in termini di tempo perché va a gravare ulteriormente sul lavoro, durante il ciclo di sviluppo del software.

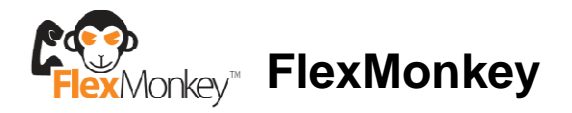

- Organizza i tests in Suite e testcase.
- Si basa sul testing di tipo capture\replay.
- E' molto semplice da utilizzare.
- Genera script di test in Actionscript-based, che può essere utilizzato all'interno di un processo di continua integrazione.
- Non è necessaria la conoscenza di altri linguaggi oltre all'ActionScript.
- Non è necessario apportare modifiche al sorgente dell'applicazione Flex o ai suoi metodi per usarlo.
- Una modifica all'interfaccia grafica, comporterebbe la ri-registrazione della prova.